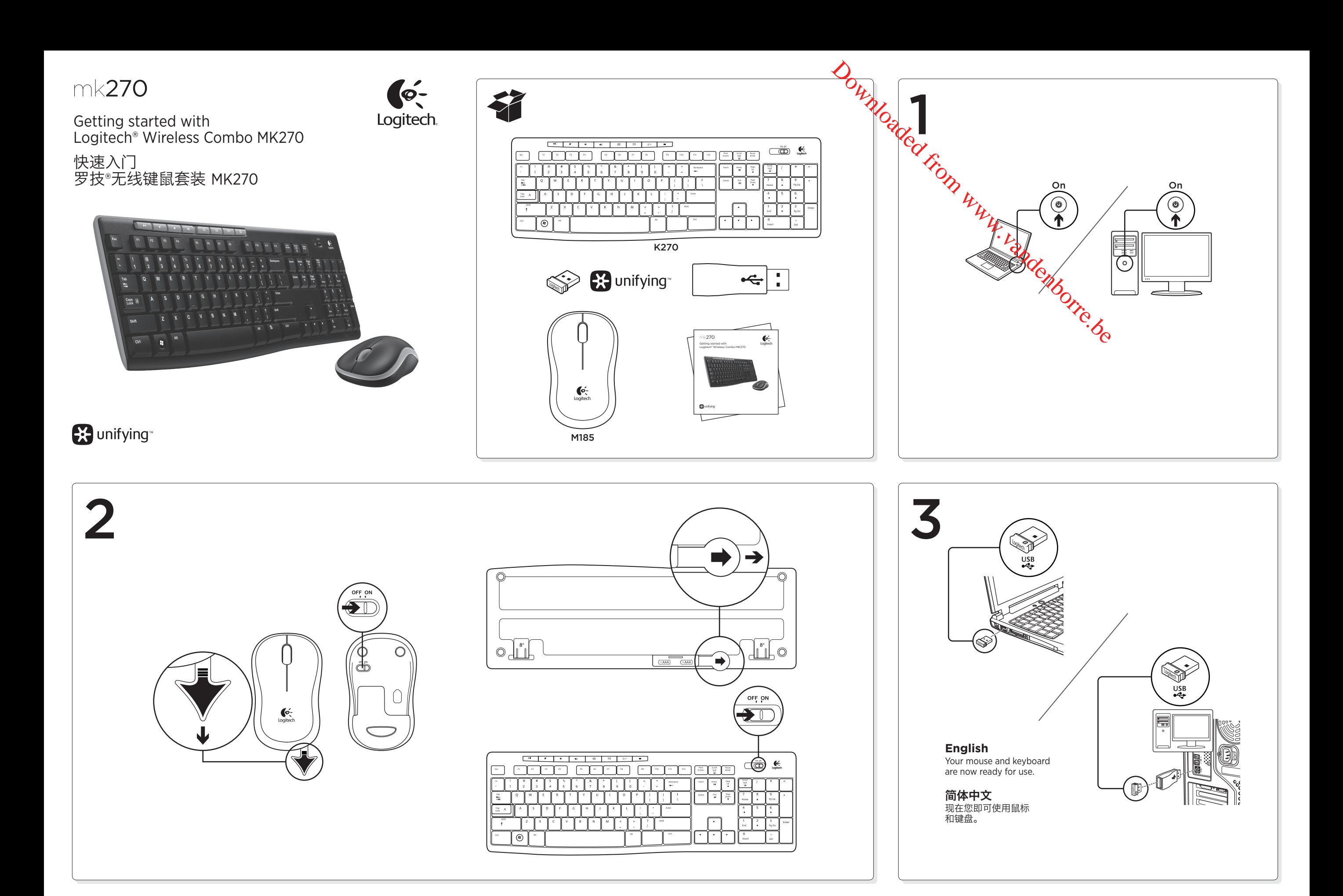

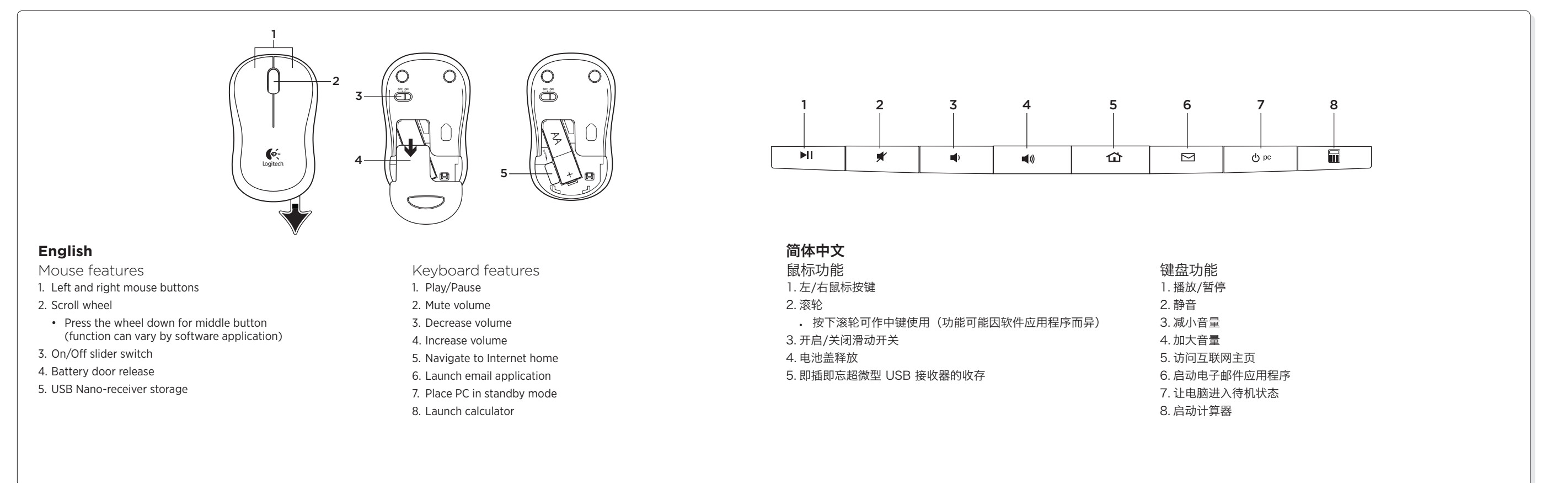

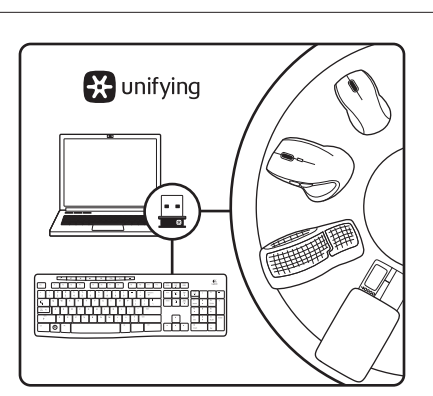

## **English**

The Logitech® Unifying receiver

Plug it. Forget it. Add to it.

Your new Logitech product ships with a Logitech® Unifying receiver. Did you know you can add a compatible Logitech wireless device that uses the same receiver as your current Logitech Unifying product?

### Are you Unifying-ready?

If you have a Logitech wireless device that's Unifying-ready, you can pair it with additional Unifying devices. Just look for the orange Unifying logo on the new device or its packaging. Build your ideal combo. Add something. Replace something. It's easy, and you'll use only one USB port for up to six devices.

### Getting started is easy

If you're ready to pair your device(s) via Unifying, here's what you need to do:

- 1. Make sure your Unifying receiver is plugged in.
- 2. If you haven't already, download the Logitech® Unifying software from www.logitech.com/unifying.

3. Start the Unifying software\* and follow the onscreen instructions to pair the new wireless device with your existing Unifying receiver.

\*Go to Start / All Programs / Logitech / Unifying / Logitech Unifying Software

## 简体中文 罗技 Unifying 接收器

随插即忘、一联百通。

全新的罗技产品将随附 Unifying 接收器。您知道吗,您可以将 兼容的罗技无线设备添加到现有罗技 Unifying 产品正在使用的 接收器上。

## 您已准备好开始使用 Unifying 了吗?

如果您有可以使用 Unifving 的罗技无线设备, 您可以将该设备 与其他 Unifying 设备配对使用。只需确认新设备或其包装上有橙 色的 Unifying 徽标。打造您的理想组合。添加设备。替换设备。 这很简单,而且您只需一个 USB 端口就可连接多达六个设备。

- 简单入门 如果您已准备好通过 Upifying 配对使用您的设备,您需要: **OWW.CORS WARE STREET FROM WARE STATED FOR THE AVERE A VIOLATION WARE WARE A VIOLATION WARE WARE WARE AND CONSTRUCT ON A VIOLATION OF WARE LOGITED AND REAL DISTRICT AND CONSTRUCT ON A VIOLATION OF WARE LOGITED AND** 
	- 1. 确认已插入 Unifying 接收器。
	-
	- 2. 如果您还没有下载 Logitech® Unifying 软件, 请访问 www.logitech.com/unifying 下载该软件。
	- 3. 启动 Logitech Unifying 软件\*并按照屏幕上的说明进行操作, 将新的设备与现有的 Unifying 接收器配对。

\*依次单击"开始"/"所有程序"/"罗技"/"Unifying"/ "罗技 Unifying 软件"

Table of Toxic and Hazardous Substances/Elements and their Content 产品中有毒有害物质或元素的名称及含量 根据中国<<电子信息产品污染控制管理办法>>

## **English**

- Help with setup
- Are the mouse and keyboard powered on?
- Is the Unifying receiver securely plugged into a computer USB port? Try changing USB ports.
- If the Unifying receiver is plugged into a USB hub, try plugging it directly into a USB port on your computer.
- Did you pull the battery tab on the mouse and keyboard? Check the orientation of the batteries inside the mouse and keyboard, or replace the batteries. The mouse uses one AA alkaline battery and the keyboard uses two AAA alkaline batteries.
- Remove metallic objects between the mouse/keyboard and the Unifying receiver.
- Try moving the Unifying receiver to a USB port closer to the mouse and keyboard.
- Try reconnecting the mouse/keyboard and Unifying receiver using the Logitech Unifying software. (Refer to the Unifying section in this guide.)

## 简体中文

- 设置帮助
- • 鼠标和键盘的电源是否已开启?
- • Unifying 接收器是否已牢固插入电脑的 USB 端口?尝试更换 USB 端口。
- 如果 Unifying 接收器已插入 USB 集线器, 则尝试将其直接插入电脑的 USB 端口。 您是否拉出了鼠标和键盘上的电池标签?检查鼠标和键盘内电池的朝向,或者更换电池。 本套装的鼠标使用一节 AA 碱性电池,键盘使用两节 AAA 碱性电池。
- 移除鼠标/键盘和 Unifying 接收器之间的金属物体。
- 尝试将 Unifying 接收器移至离鼠标和键盘较近的 USB 端口。
- 尝试使用罗技 Unifying 软件重新连接鼠标/键盘和 Unifying 接收器。(请参考此指南的 Unifying 部分。)

Logitech.

www.logitech.com/support

## M/N:C-U0007

Rating: 5V === 100mA Approval No.: ETA-418/2010/WRLO CMIIT ID: 2010DJ0355 14418/POSTEL/2010

2100 (CCAI10LP0020T1

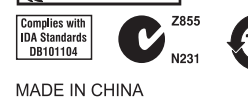

M/N:C-U0008 Rating: 5V === 100mA Approval No.: ETA-1115/2011/WRLO CMIIT ID: 2011DJ1853

KCC-CRM-DZL-C-U0008

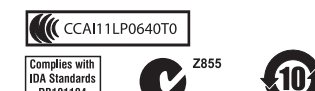

DB101104 MADE IN CHINA

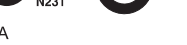

# DZL-C-U0007  $\bigoplus$

# 19088/SDPPI/2011 2100

Keyboard 键盘 有毒有害物质或元素 部件名称 汞<br>(Hg) 镉<br>(Cd) 多溴联苯 铅<br>(Pb) 3溴二苯酯 (PBB) 电缆 Cable  $\overline{x}$  $\overline{\circ}$  $\overline{\circ}$  $\circ$  $\overline{\circ}$ 电路板组件 PWAs  $\times$  $\circ$  $\circ$  $\circ$  $\circ$  $\circ$ 塑料部件 Plastic parts  $\circ$  $\circ$  $\circ$  $\circ$  $\circ$  $\circ$ 薄膜 Membrane  $\circ$  $\circ$  $\circ$  $\circ$  $\circ$  $\circ$ 金属部件 Metal parts  $\circ$  $\mathsf{X}$  $\circ$  $\circ$  $\circ$  $\circ$ 橡胶圆盖 Rubber dome  $\circ$  $\circ$  $\circ$  $\circ$  $\circ$  $\circ$ O = 表示该有毒有害物质在该部件所有均质材料中的含量均在 SJ/T11363-2006 标准 规定的限量要求以下 X = 表示该有毒有害物质至少在该部件的某一均质的含量超出 SJ/T11363-2006 标准 规定的限量要求. 表中标有 " X" 的所有部件都符合欧盟 RoHS 法规 "欧洲议会和欧盟理事会 2003 年 1 月 27 日关于电子电器设备中限制使用某些有害物 质的 2002/95/EC 号指令" 注:环保使用期限的参考标取决于产品正常工作的温度和湿度等条件

# $\boldsymbol{\Theta}$

Table of Toxic and Hazardous Substances/Elements and their Content 产品中有毒有害物质或元素的名称及含量

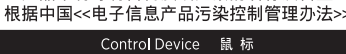

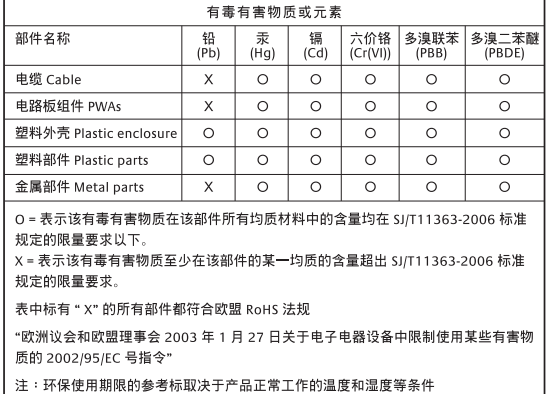

## $\bf \bm \Theta$

Table of Toxic and Hazardous Substances/Elements and their Content 产品中有毒有害物质或元素的名称及含量 根据中国<<电子信息产品污染控制管理办法>> 'ireless Receiver 接 收 器 有毒有害物质或元素 部件名称 铅<br>(Pb) 汞<br>(Hg) 镉<br>(Cd) 电缆 Cable  $\times$  $\circ$  $\circ$  $\circ$  $\circ$  $\circ$ 电路板组件 PWAs  $\circ$   $\circ$   $\circ$  $\circ$  $\mathsf{X}$  $\circ$  $\circ$ 塑料外壳 Plastic enclosu  $\circ$  $\circ$  $\circ$  $\circ$  $\circ$  $\circ$   $\circ$   $\circ$   $\circ$   $\circ$ 塑料部件 Plastic parts  $\circ$  $\circ$  $\circ$ 金属部件 Metal parts  $x \mid o \mid o \mid o$  $\circ$ 0 = 表示该有毒有害物质在该部件所有均质材料中的含量均在 SJ/T11363-2006 标准 规定的限量要求以下, 规定的限量要求。 表中标有 " X" 的所有部件都符合欧盟 RoHS 法规 "欧洲议会和欧盟理事会 2003 年 1 月 27 日关于电子电器设备中限制使用某些有害物 质的 2002/95/EC 号指令" 注:环保使用期限的参考标取决于产品正常工作的温度和湿度等条件

www.logitech.com

© 2011 Logitech. All rights reserved. Logitech, the Logitech logo, and other Logitech marks are owned by Logitech and may be registered. All other trademarks are the property of their respective owners. Logitech assumes no responsibility<br>for any errors that may appear in this manual. Information contained herein is subject to change witho

© 2011 Logitech。著作权及其他知识产权声明:本产品及其包装与相关手册文件上所印载的「罗技」、 「Logitech」,以及其他由罗技公司创作或发明之图案、文字、软件,其上所存之知识产权或其他权利(包含但 不限于商标权、著作权、专利权),皆属罗技公司所有并保留一切权利。凡未经合法授权而使用或复制上述罗技 权利,将依法追究。其他非罗技商标,仍由各该商标所有人拥有其权利。罗技对于本手册中可能出现的任何错误不 承担任何责任。本文中包含的信息如有更改,恕不事先通知。

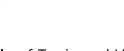

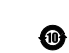

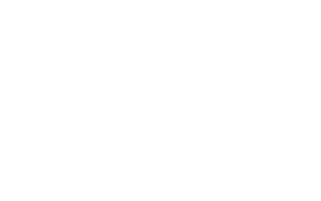